# Latitude 12

7000 Series

## Quick Start Guide

Stručná úvodní příručka Gyors üzembe helyezési útmutató Skrócona instrukcja uruchomienia Stručná úvodná príručka

## 1 Connect the power adapter and turn on your computer

Připojte napájecí adaptér a zapněte počítač Csatlakoztassa a hálózati adaptert, és kapcsolja be a számítógépét Podłącz zasilacz i włącz komputer Pripojte sieťový adaptér a zapnite počítač

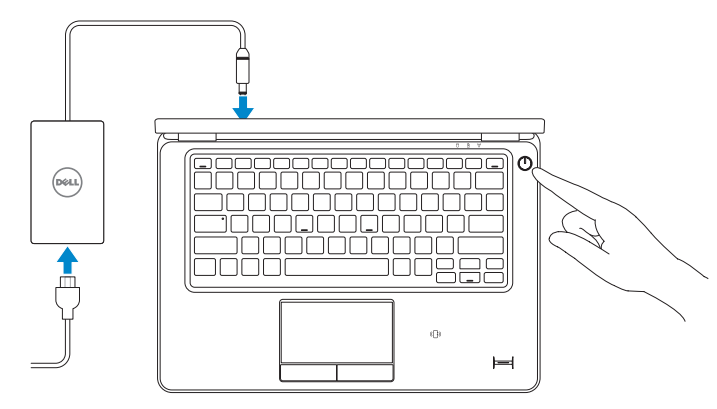

## 2 Finish Windows setup

Dokončete nastavení v systému Windows Fejezze be a Windows beállítását Skonfiguruj system Windows | Dokončite inštaláciu systému Windows

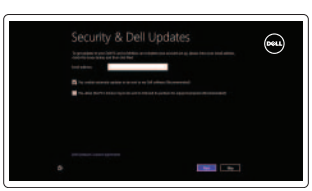

## Locate your Dell apps

Aplikace Locate your Dell | A Dell alkalmazások megkeresése Odszukaj aplikacje Dell | Nájdite svoje aplikácie Dell

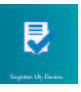

## Register My Device

Zaregistrovat zařízení | Az eszköz regisztrálása Zarejestruj urządzenie | Zaregistrovať moje zariadenie

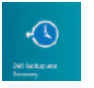

## Dell Backup and Recovery — optional

Dell Backup and Recovery – volitelné Dell Biztonsági mentés és helyreállítás – opcionális Program Dell Backup and Recovery – opcjonalny Dell Backup and Recovery – voliteľné

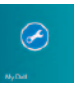

## My Dell

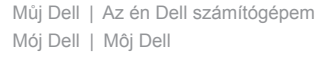

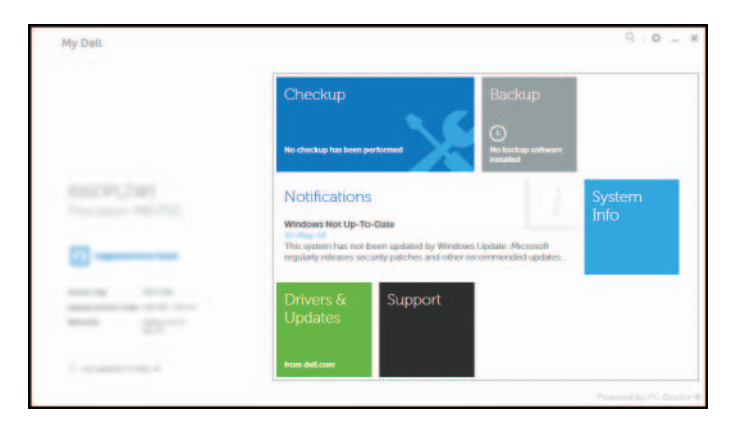

## Learn how to use Windows

- **POZNÁMKA:** Pokud se připojujete k zabezpečené bezdrátové síti, zadejte po vyzvání heslo pro přístup k bezdrátové síti.
- **MEGJEGYZÉS:** Ha biztonságos vezeték nélküli hálózatra csatlakozik, a hálózat eléréséhez adia meg a jelszót, amikor a rendszer kéri.
- **UWAGA:** Jeśli nawiązujesz połączenie z zabezpieczoną siecią bezprzewodową, wprowadź hasło dostępu do sieci po wyświetleniu monitu.
- **Z POZNÁMKA:** Ak sa pripájate k zabezpečenej bezdrôtovej sieti, na výzvu zadajte heslo prístupu k bezdrôtovej sieti.

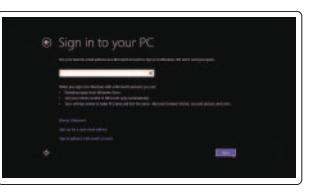

Naučte se používat systém Windows | A Windows használata Poznaj system Windows | Informácie o používaní systému Windows

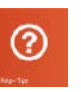

## Help and Tips

Rady a nápověda | Súgó és tippek Pomoc i porady | Pomocník a rady

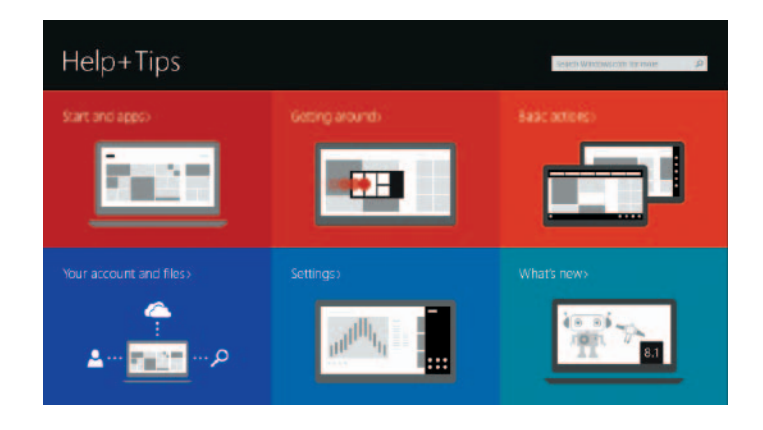

## Enable security and updates

Aktivujte zabezpečení a aktualizace Kapcsolja be a számítógép védelmét és a frissítéseket Włącz zabezpieczenia i aktualizacje Povoľte bezpečnostné funkcie a aktualizácie

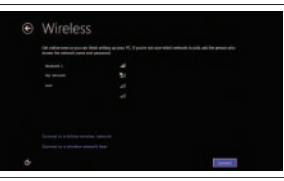

## Connect to your network

Připojte se k síti Kapcsolódjon a hálózatához Nawiąż połączenie z siecią Pripojte sa k sieti

## $\mathbb Z$  NOTE: If you are connecting to a secured wireless network, enter the password for the wireless network access when prompted.

### Sign in to your Microsoft account or create a local account

Přihlaste se k účtu Microsoft nebo si vytvořte místní účet Jelentkezzen be a Microsoft fiókjába, vagy hozzon létre helyi fiókot Zaloguj się do konta Microsoft albo utwórz konto lokalne Prihláste sa do konta Microsoft alebo si vytvorte lokálne konto.

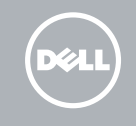

## Features

 $19 -$ 

Funkce | Jellemzők | Funkcje | Vlastnostii

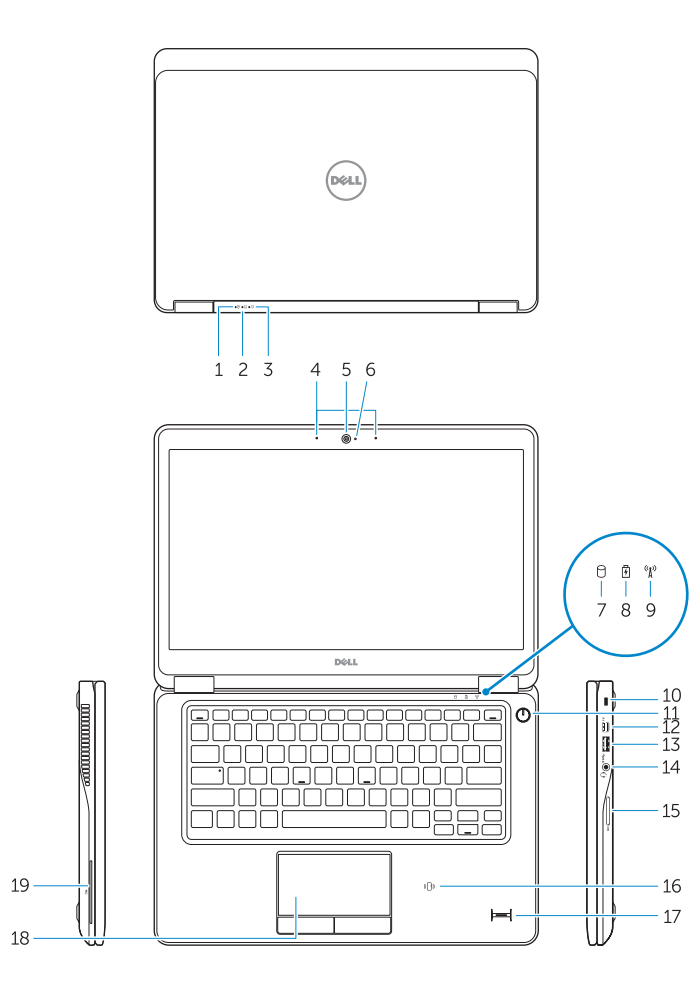

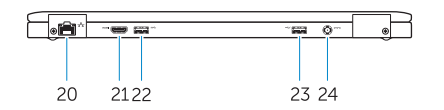

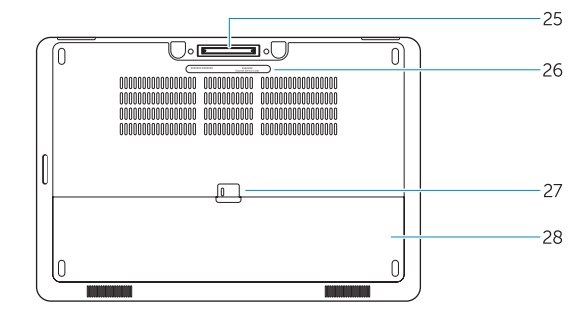

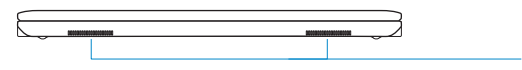

- 16. Czytnik kart zbliżeniowych / czujnik komunikacji bliskiego zasięgu (NFC) (opcjonalny)
- 17. Czytnik linii papilarnych (opcjonalny)
- 18. Tabliczka dotykowa
- 19. Czytnik kart inteligentnych (opcjonalny)
- 20. Złącze sieciowe
- 21. Złacze HDMI

- 22. Złącze USB 3.0
- 23. Złącze USB 3.0 z funkcja PowerShare
- 24. Złącze zasilania
- 25. Złacze dokowania (opcionalne)

Regulace a bezpečnost Szabályozások és biztonság Przepisy i bezpieczeństwo Zákonom vyžadované a bezpečnostné informác

- 1. Battery-status light
- 2. Hard-drive activity light
- 3. Power-status light
- 4. Microphones
- 5. Camera
- 6. Camera-status light
- 7. Hard-drive activity light
- 8. Battery-status light
- 9. Wireless-status light
- 10. Security-cable slot
- 11. Power button
- 12. Mini-DisplayPort connector
- 13. USB 3.0 connector
- 14. Headset connector
- 15. Memory card reader
- 26. Etykieta ze znacznikiem serwisowym
- 27. Zwalniacz zatrzasku akumulatora

28. Akumulator 29. Głośniki

#### Product support and manuals

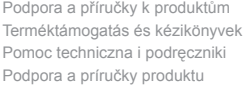

dell.com/support dell.com/support/manuals

- 1. Indikátor stavu baterie
- 2. Indikátor činnosti pevného disku
- 3. Indikátor stavu napájení
- 4. Mikrofony
- 5. kamera
- 6. Indikátor stavu kamery
- 7. Indikátor činnosti pevného disku
- 8. Indikátor stavu baterie
- 9. Indikátor stavu bezdrátového připojení
- 10. Slot bezpečnostního kabelu
- 11. Vypínač
- 12. Konektor rozhraní Mini-DisplayPort
- 13. Konektor USB 3.0
- 14. Konektor náhlavní soupravy
- 15. Čtečka paměťových karet
- 1. Akkumulátor állapot jelzőfény
- 2. Merevlemez-meghajtó aktivitás jelzőfény
- 3. Bekapcsolás állapot jelzőfény
- 4. Mikrofonok
- 5. Kamera
- 6. Kamera állapot jelzőfény
- 7. Merevlemez-meghajtó aktivitás jelzőfény
- 8. Akkumulátor állapot jelzőfény
- 9. Vezeték nélküli állapot jelzőfény
- 10. Biztonsági kábel foglalata
- 11. Bekapcsológomb
- 12. Mini-DisplayPort csatlakozó
- 13. USB 3.0 csatlakozó
- 14. Headset csatlakozó
- 15. Memóriakártya-olvasó

#### Contact Dell

Kontaktujte společnost Dell | Kapcsolatfelvétel a Dell-lel Kontakt z firmą Dell | Kontaktujte Dell

dell.com/contactdell

#### Regulatory and safety

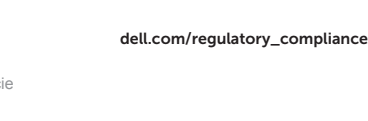

#### Regulatory model

Směrnicový model | Szabályozó modell Model | Regulačný model

P22S

#### Regulatory type

- 16. Čtečka bezkontaktních čipových karet / čtečka NFC (volitelná)
- 17. Čtečka otisků prstů (volitelná)
- 18. Dotyková podložka
- 19. Čtečka čipových karet (volitelná)
- 20. Síťový konektor
- 21. Konektor HDMI
- 22. Konektor USB 3.0
- 23. Konektor USB 3.0 s technologií PowerShare
- 24. Konektor napájení
- 25. Konektor doku (volitelný)
- 26. Servisní štítek
- 27. Uvolňovací pojistka baterie
- 28. Baterie
- 29. Reproduktory
- 16. Érintés nélküli SmartCard olvasó / Érintésközeli adatátviteli rendszer (NFC) olvasó (opcionális)
- 17. Ujjlenyomat leolvasó (opcionális)
- 18. Érintőpad
- 19. SmartCard olvasó (opcionális)
- 20. Hálózati csatlakozó
- 21. HDMI csatlakozó
- 22. USB 3.0 csatlakozó
- 23. USB 3.0 csatlakozó PowerShare-rel
- 24. Tápcsatlakozó
- 25. Dokk csatlakozó (opcionális)
- 26. Szerviz fül címke
- 27. Akkumulátor kioldó gomb
- 28. Akkumulátor
- 29. Hangszórók

Regulační typ | Szabályozó típus Typ | Regulačný typ

P22S002

#### Computer model

Model počítače | Számítógép modell Model komputera | Model počítača

Latitude 7250/E7250

© 2014 Dell Inc. © 2014 Microsoft Corporation.

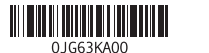

Printed in China. Printed on recycled paper. 2014-09

- 1. Lampka stanu akumulatora
- 2. Lampka aktywności dysku twardego
- 3. Lampka stanu zasilania
- 4. Mikrofony
- 5. Kamera
- 6. Lampka stanu kamery
- 7. Lampka aktywności dysku twardego
- 8. Lampka stanu akumulatora
- 9. Lampka stanu urządzeń bezprzewodowych
- 10. Gniazdo linki antykradzieżowej
- 11. Przycisk zasilania
- 12. Złącze Mini-DisplayPort
- 13. Złącze USB 3.0
- 14. Złącze zestawu słuchawkowego
- 15. Czytnik kart pamięci
- 1. Kontrolka stavu batérie
- 2. Kontrolka aktivity pevného disku
- 3. Kontrolka stavu napájania
- 4. Mikrofóny
- 5. Kamera
- 6. Kontrolka stavu kamery
- 7. Kontrolka aktivity pevného disku
- 8. Kontrolka stavu batérie
- 9. Kontrolka stavu bezdrôtovej siete
- 10. Otvor pre bezpečnostný kábel
- 11. Tlačidlo napájania
- 12. Konektor mini DisplayPort
- 13. Konektor USB 3.0
- 14. Konektor náhlavnej súpravy
- 15. Čítačka pamäťových kariet
- 16. Contactless smart-card reader / Near Field Communication (NFC) reader (optional)
- 17. Fingerprint reader (optional)
- 18. Touchpad
- 19. Smart card reader (optional)
- 20. Network connector
- 21. HDMI connector
- 22. USB 3.0 connector
- 23. USB 3.0 connector with PowerShare
- 24. Power connector
- 25. Dock connector (optional)
- 26. Service-tag label
- 27. Battery release latch
- 28. Battery
- 29. Speakers

16. Bezkontaktová čítačka kariet Smart Card / čítačka technológie Near Field Communication (NFC)

(voliteľné)

17. Čítačka odtlačkov prstov (voliteľná)

18. Dotyková plocha 19. Čítačka kariet Smart Card (voliteľné) 20. Sieťový konektor 21. Konektor HDMI 22. Konektor USB 3.0 23. Konektor USB 3.0 s podporou PowerShare 24. Konektor napájania 25. Dokovací konektor (voliteľné)

26. Servisný štítok

27. Západka na uvoľnenie batérie

28. Batéria 29. Reproduktory